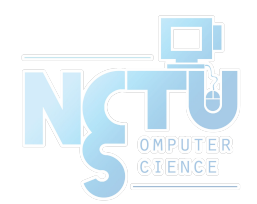

1

# Sharing System Files

#### lwhsu (2019-2020, CC BY) ? (?-2018)

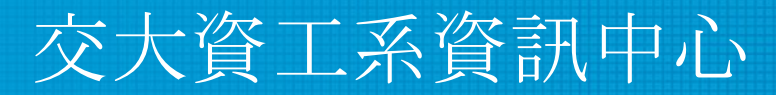

Computer Center of Department of Computer Science, NCTU

## Why share?

- One functioning host depends on hundreds of configuration files
	- But groups of hosts in your network needs more !!
	- $\circ$  Think about you have bsd1  $\sim$  bsd4, linux1  $\sim$  linux4, and each year, there are about 250 new students in cs.

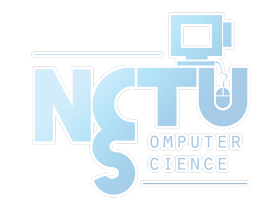

#### What to share?

#### • Good candidates to share

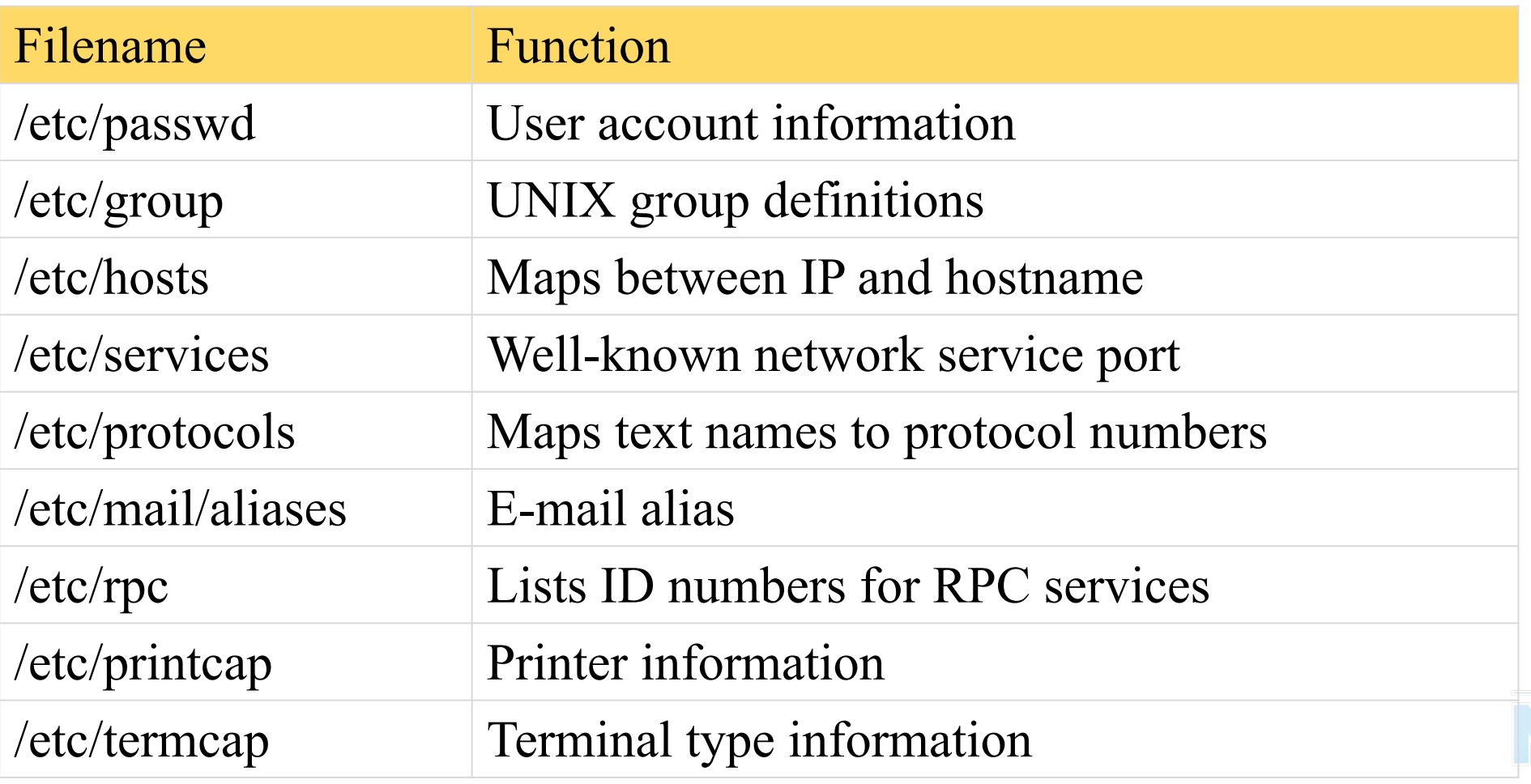

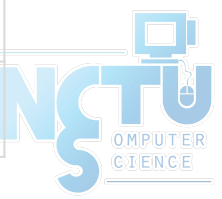

#### How to share?

- Keep a master copy of each configuration file in one place and distribute it
	- Push vs. Pull model
	- Copy files around
		- rdist
		- expect
	- Let each machine obtain its configuration file from a center server
	- NIS

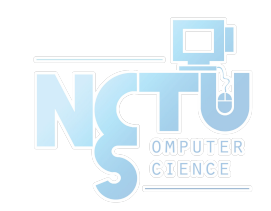

## rdist – push files (1)

- Advantage
	- Simple
	- Preserve owner, group, mode, and modification time of files
- Control file
	- makefile like
	- distfile
	- How to distribute the files
		- [Usage] % rdist [-f distfile] [label]
		- $[Format]$  label: pathnames  $\rightarrow$  destinations commands

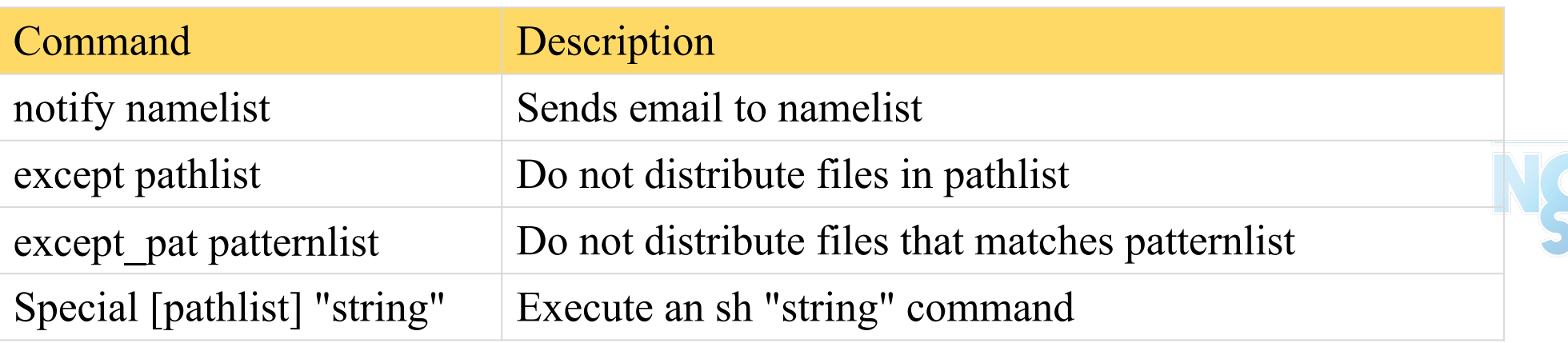

## rdist – push files (2)

**Example** 

```
SYS_FILES = (/etc/passwd /etc/group /etc/mail/aliases)
GET_ALL = (bsd1 bsd2 linux1)
GET_SOME = (csduty alumni)
all: ${SYS_FILES} -> ${GET_ALL}
   notify chwong@cs.nctu.edu.tw;
   special /etc/mail/aliases "/usr/bin/newaliases";
some: ${SYS_FILES} -> ${GET_SOME}
   except /etc/mail/aliases;
   except_pat /etc/passwd*;
   notify root@cs.nctu.edu.tw;
```
- $\circ$  % rdist
- $\circ$  % rdist -f distfile
- % rdist -f distfile all

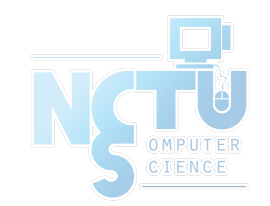

## rdist – push files (3)

- **Disadvantage** 
	- Based on rsh
		- /.rhosts or /etc/hosts.equiv permit root access
- rdist in FreeBSD
	- $/$ usr $/$ ports $/$ net $/$ rdist $6$
	- Use more secure "ssh" to replace rsh
		- Use public-key cryptography to do identification
		- Encrypt entire rdist conversation
		- $\blacksquare$  % rdist -P /usr/local/bin/ssh -f myDistfile

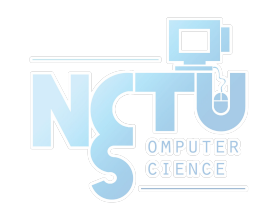

## expect – pull files (1)

- Write control scripts for interactive programs
- Fundamental expect commands
	- spawn
		- Start up a subprocess to control
	- send
		- Feed input to subprocess
	- expect
		- Take action depending on a subprocess's output
		- expect "pattern" {action}
			- timeout and eof are special patterns
- Our tactic
	- Connect to server using ftp and pull down what we want

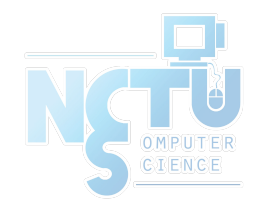

### expect – pull files (2)

● Example

```
spawn /usr/bin/ftp netserver
while 1 { expect {
     "Name*:"{send "netclient\r"}
     "Password:"{send "netclientpassword\r"}
    "ftp> " {break}
     "failed" {send_user "Can't login.\r"; exit 1}
    timeout {send_user "Timeout problem.\r"; exit 2}
}}
send "lcd /etc\r"
expect "ftp> " {send "cd pub/sysfiles\r"}
expect "ftp> " {send "get passwd\r"}
expect "ftp> " {send "quit\r"; send_user "\r"}
exit 0
```
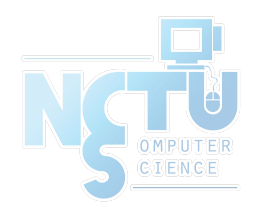

#### NIS – The Network Information Service (1)

- NIS  $(YP Y$ ellow Page)
	- Release by Sun in 1980s
	- For master server
		- System files are kept in original locations and edited as before
		- There will be a server process takes care of availability of these files over the network
	- Data files are hashed and formed a database for lookup efficiency
		- yp\_mkdb
		- Makefile
	- NIS domain
		- The NIS server and it's clients
	- Multiple NIS server
		- One master NIS server and multiple NIS slave servers

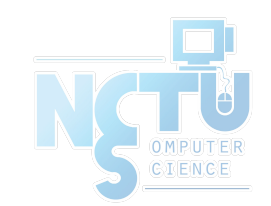

#### NIS – The Network Information Service (2)

- /etc/netgroup
	- Group users, machines, nets for easy reference in other system files
	- Can be used in such as /etc/{passwd,group,exports}, /etc/exports
	- [format]
		- groupname list-of-members
	- [member-format]
		- (hostname, username, nisdomainname)
	- Example of /etc/netgroup

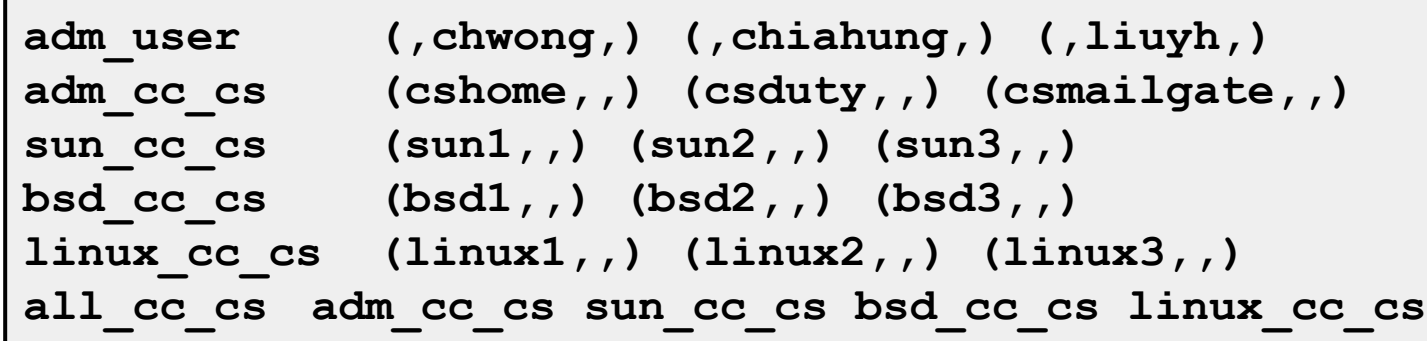

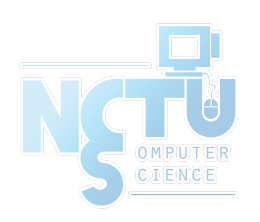

#### NIS – The Network Information Service (3)

- Prioritizing sources
	- System information can come from many resource
		- $\blacksquare$  Local, NIS, ...
	- Specify the sources that we are going to use and the order of them
- $\bullet$  /etc/{passwd, group}
	- $\circ$  +
		- Entire NIS map is included
	- $\circ$  +(*a*)
		- Include only certain netgroup
	- $\circ$  +name
		- Include only a single

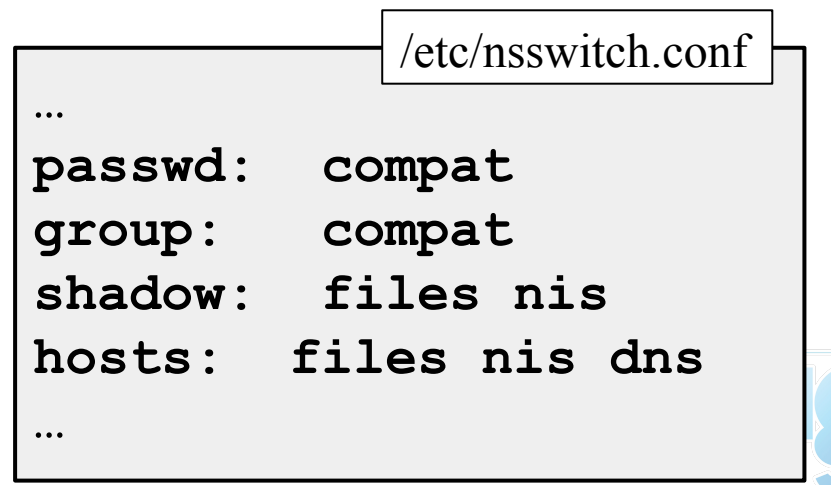

#### NIS – The Network Information Service (4)

- Use netgroup in other system files
	- Example for used in /etc/passwd

```
…
pop:*:68:6:Post Office Owner:/nonexistent:/sbin/nologin
www:*:80:80:World Wide Web Owner:/nonexistent:/sbin/nologin
nobody:*:65534:65534:Unprivileged user:/nonexistent:/sbin/nologin
+@admin-user:*:::::
+:*:::::/usr/local/bin/cs.nologin
```
● Example for used in /etc/exports

```
/raid -alldirs –maproot=root mailgate ccserv backup
/raid -alldirs –maproot=65534 –network 140.113.209 –mask 
255.255.255.0
/home -ro –mapall=nobody –network 140.113.235.0 –mask 
255.255.255.0
/usr/src /usr/obj –maproot=0 bsd_cc_csie
```
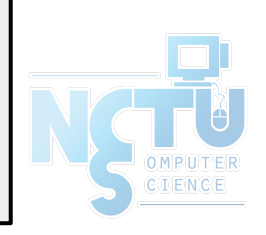

#### NIS – The Network Information Service (5)

- Advantages of NIS
	- Not necessary for administrator to be aware of NIS internal data format
	- Cross-platform
- Disadvantages of NIS
	- If a slave NIS server is down, the slave's copy may not be updated
		- Periodically poll data (cron)
	- Not secure
		- Any host on a network can claim to be NIS Server
		- Any one can read your NIS maps
	- Consume network bandwidth

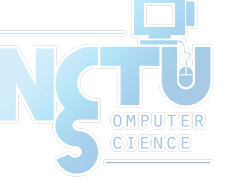

## How NIS works (1)

- NIS directory
	- /var/yp
- NIS Server Map directory
	- In a subdirectory of the NIS directory named for the NIS domain
		- $\blacksquare$  /var/yp/+cs.nis
	- Example

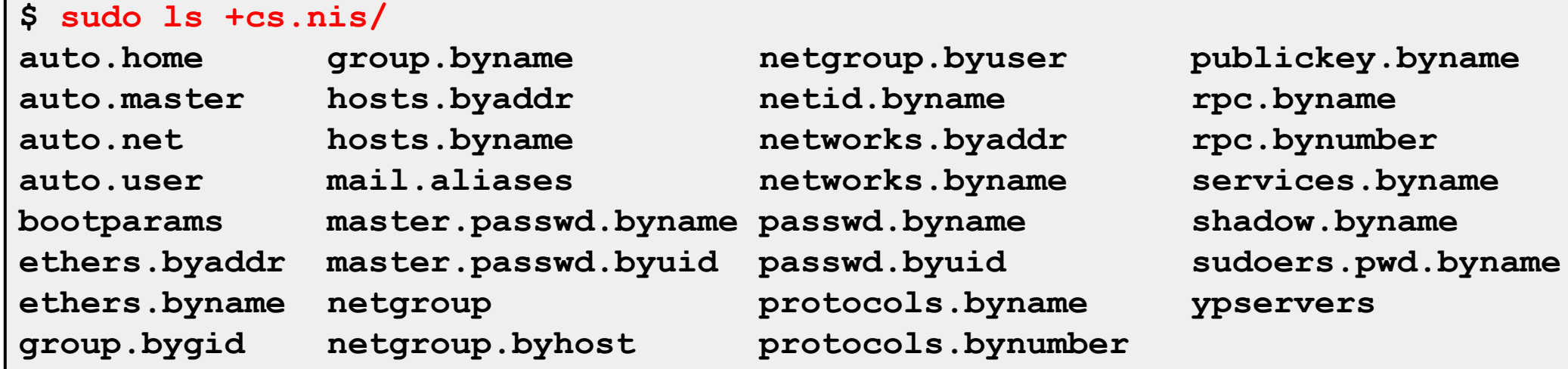

## How NIS works (2)

- NIS master server  $\Box$  NIS slave servers
	- "ypxfr" pull command
		- Every NIS slave server runs ypxfr periodically
	- "yppush" push command
		- NIS master server use yppush to instruct each slave to execute ypxfr
	- ypservers special map
		- It does not correspond to any flat file
		- A list of all NIS slave servers in that NIS domain
			- ypinit

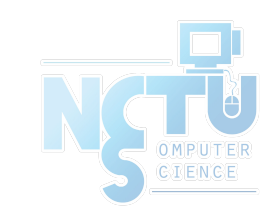

### How NIS works (3)

Example of cs

**\$ sudo cat ypservers csduty.cs.nctu.edu.tw csmailgate.cs.nctu.edu.tw**

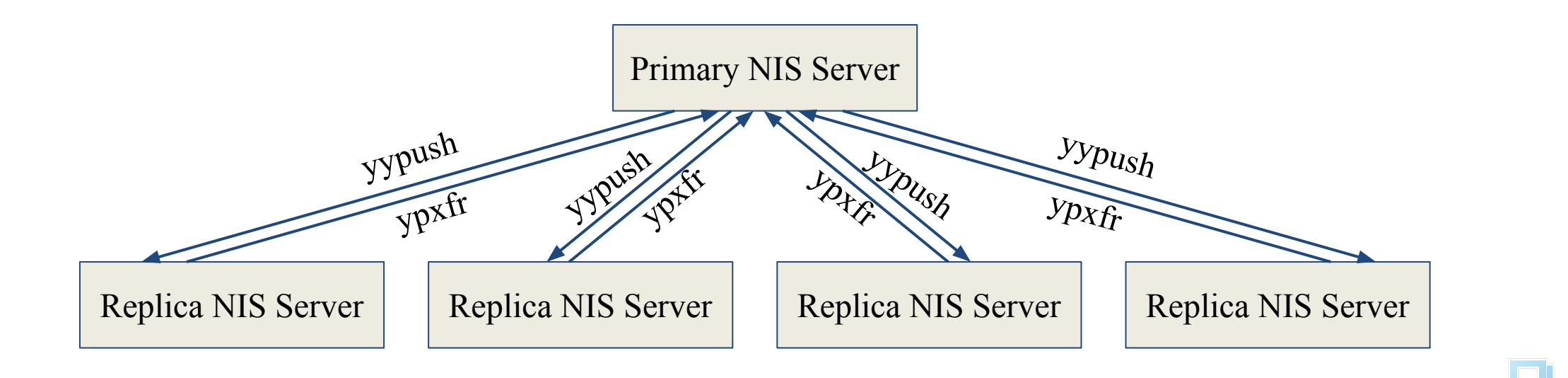

## How NIS works (4)

- After all maps are ready
	- Request and response
	- ypserv daemons
		- Run on NIS servers
		- Waiting for NIS requests and answering them by looking up information in maps
	- ypbind daemons
		- Run on every machine in NIS domain
		- Locate a ypserv and return the identity to the  $C$  library, which then contact the server directly

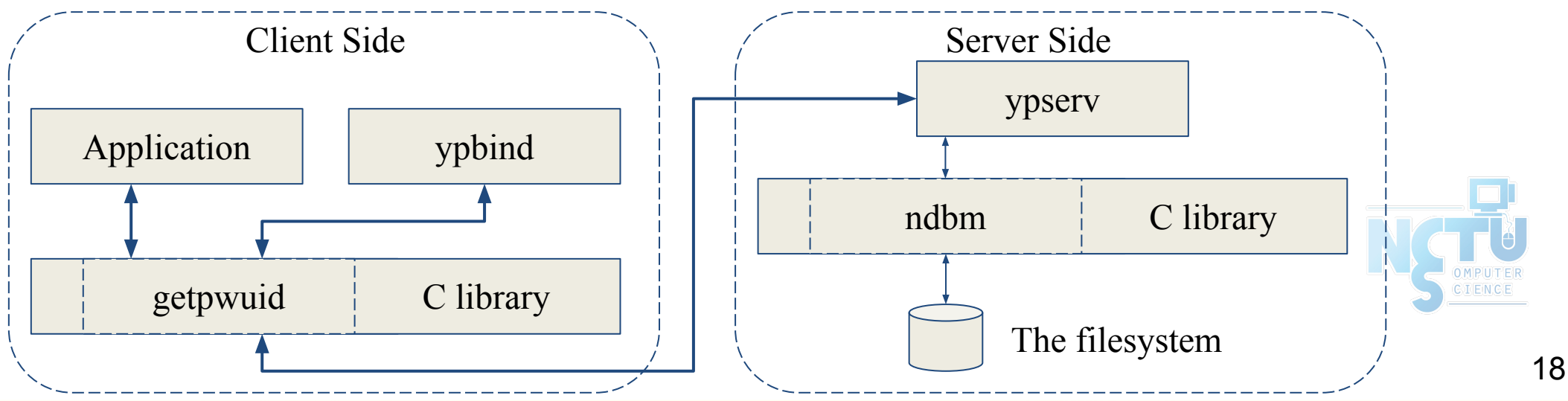

## How NIS works (5)

#### • NIS commands and daemons

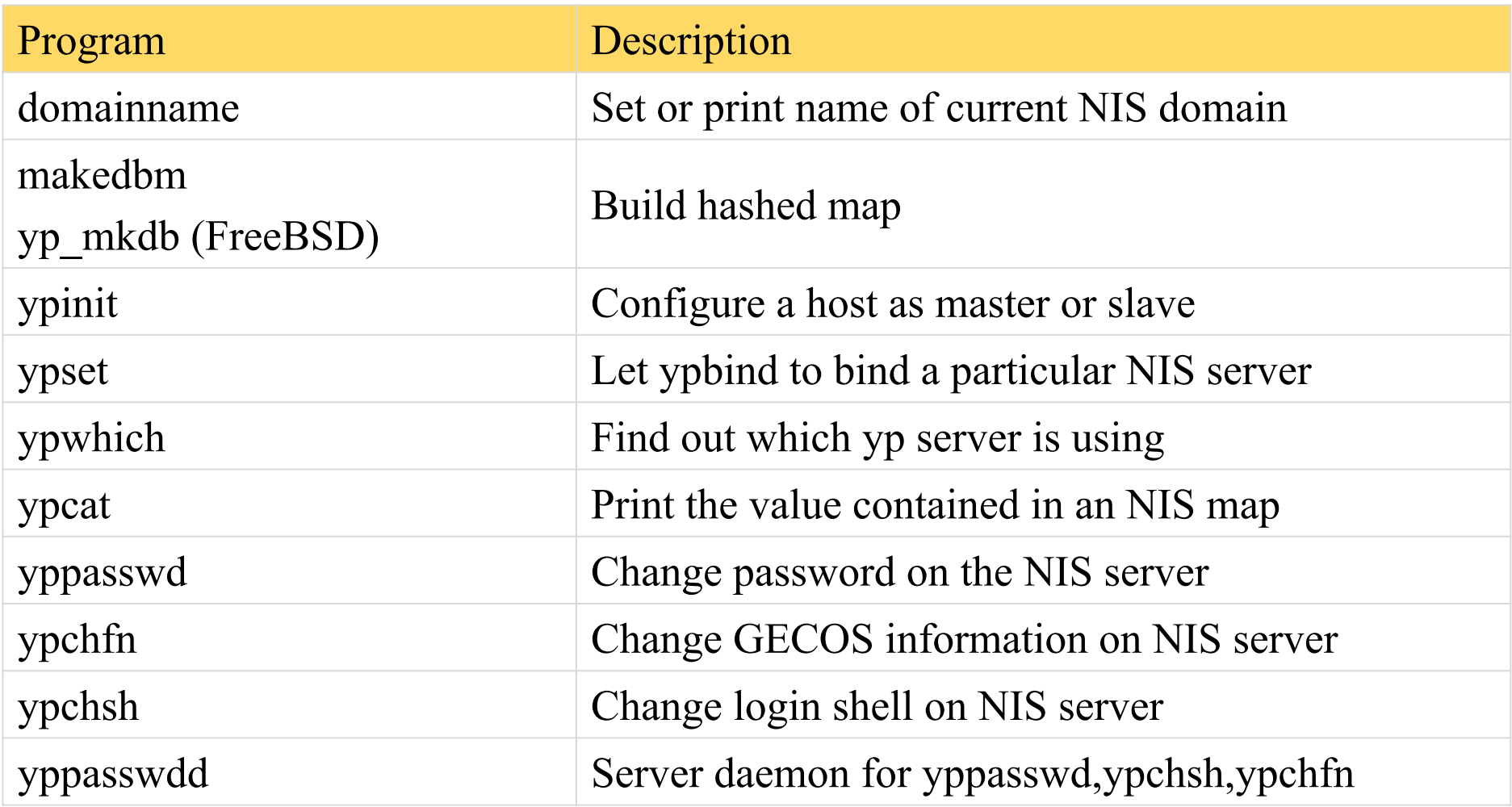

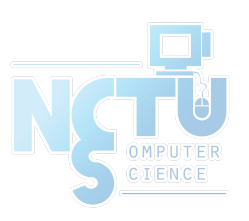

## Configuring NIS Servers

- **Steps** 
	- Sequence: Master Server  $\Box$  Slave Servers  $\Box$  each client
- Master Server
	- Set nis domain name: ypinit -m domainname
	- Use ypinit to construct a list of slave servers
		- ypinit –u [domainname]
	- Run ypserv and rpc.yppasswdd daemons
- Slave Servers
	- Set nis domain name: ypinit -s YP master server domainname
	- Get NIS maps
- NIS client
	- Set nis domain name
	- Modify /etc/passwd, /etc/group
	- Run ypbind daemons

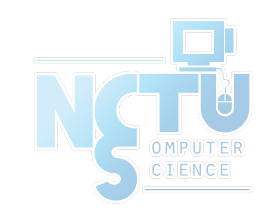

## Configuring NIS Servers – FreeBSD (1)

- Edit /etc/rc.conf
	- If your host does not want to be a NIS client, remove nis\_client related entries
	- It is a good idea to force NIS master server to ypbind itself
		- $\Box$  % man ypbind

```
…
# NIS
nisdomainname="sabsd.nis"
nis_server_enable="YES"
nis_server_flags=""
nis_client_enable="YES"
nis_client_flags="-s -m -S sabsd.nis,sabsd"
nis_yppasswdd_enable="YES"
nis_yppasswdd_flags=""
…
```
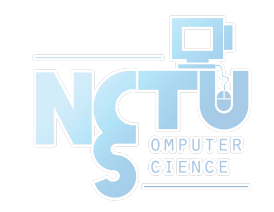

#### Configuring NIS Servers – FreeBSD (2) NIS Server configuration

- Initializing the NIS Maps
	- NIS maps are generated from configuration files in /etc with exceptions : /etc/master.passwd, /etc/netgroup, /etc/passwd
	- % cp /etc/master.passwd /var/yp/master.passwd
	- % cp /etc/netgroup /var/yp/netgroup
	- Edit /var/yp/master.passwd , removing all system accounts
	- $\circ$  % cd /var/yp
	- $\circ$  % ypinit -m sabsd.nis
	- $\circ$  % reboot
- Rebuild yp maps whenever the configuration files are changed
	- Example
		- When you change /var/yp/master.passwd
		- $\%$  cd /var/yp
		- % make

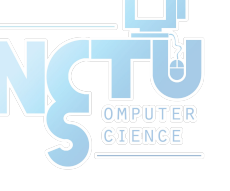

## Configuring NIS Servers – FreeBSD (3)

#### • Makefile of NIS

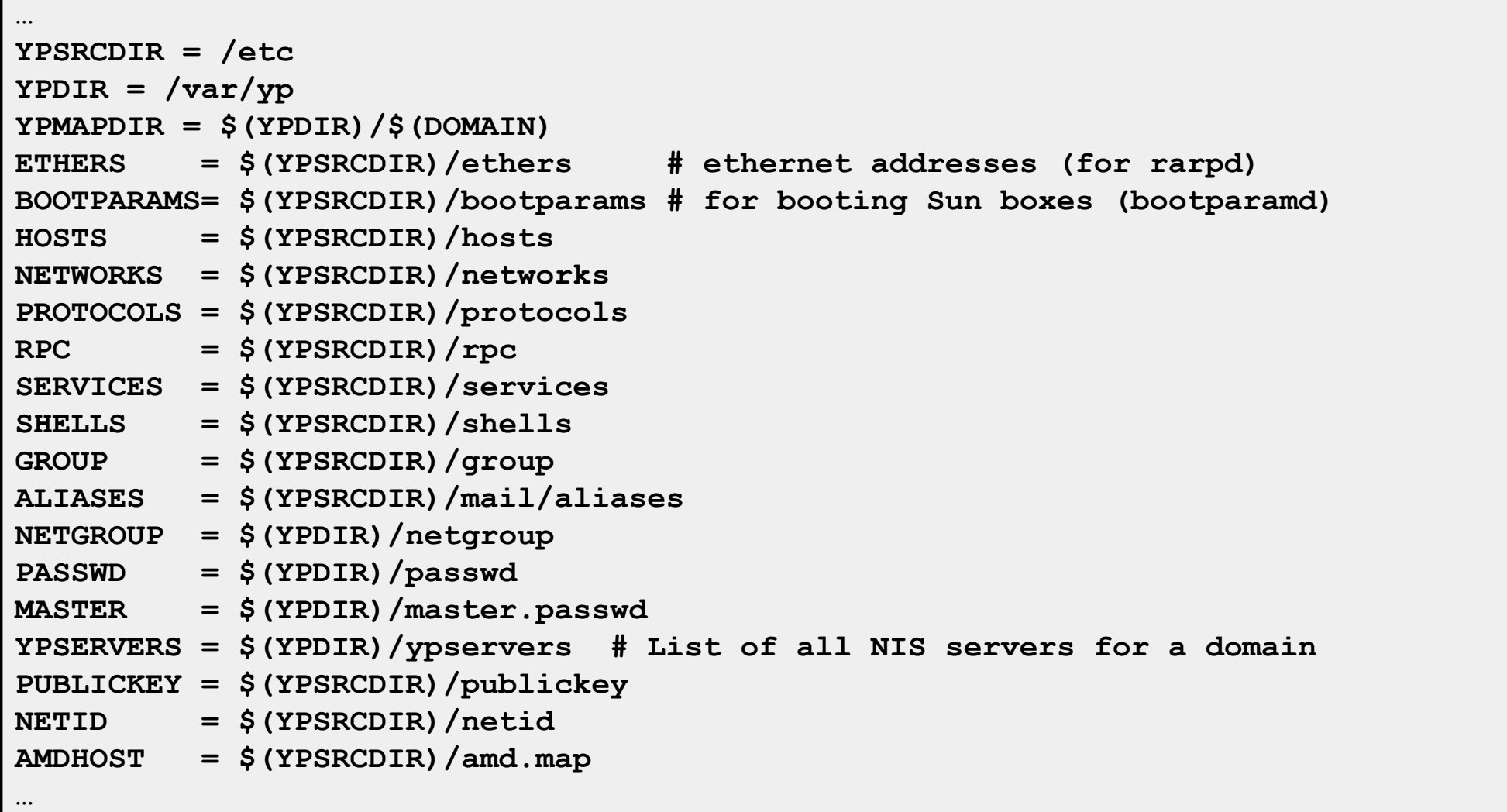

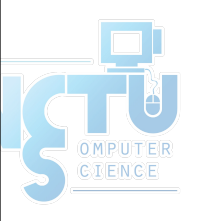

#### Configuring NIS Servers – FreeBSD (4)

**\$ ps auxww | grep yp root 367 0.0 0.2 1384 1096 ?? Is 2:57PM 0:00.01 /usr/sbin/ypserv root 381 0.0 0.2 1400 1152 ?? Is 2:57PM 0:00.00 /usr/sbin/ypbind -s -m -S sabsd.nis,sabsd root 396 0.0 0.2 1616 1236 ?? Ss 2:57PM 0:00.00 /usr/sbin/rpc.yppasswdd sabsd [/home/chwong] -chwong- ypwhich sabsd.cs.nctu.edu.tw sabsd [/home/chwong] -chwong- ypcat -x Use "passwd" for "passwd.byname" Use "master.passwd" for "master.passwd.byname" Use "group" for "group.byname" Use "networks" for "networks.byaddr" Use "hosts" for "hosts.byaddr" Use "protocols" for "protocols.bynumber" Use "services" for "services.byname" Use "aliases" for "mail.aliases" Use "ethers" for "ethers.byname" sabsd [/home/chwong] -chwong- ypcat passwd chiahung:\*:1000:1000:chiahung:/home/chiahung:/bin/tcsh chwong:\*:1001:1000:chwong:/home/chwong:/bin/tcsh sabsd [/home/chwong] -chwong- ypcat hosts 140.113.17.215 sabsd.cs.nctu.edu.tw sabsd 140.113.17.221 tphp.csie.nctu.edu.tw tphp**

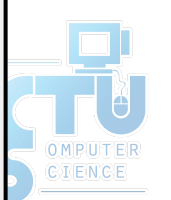

#### Configuring NIS Servers – FreeBSD (5) NIS Client configuration

- NIS client configuration
	- /etc/rc.conf
	- /etc/group
	- etc/master.passwd (using vipw)
- reboot

**…**

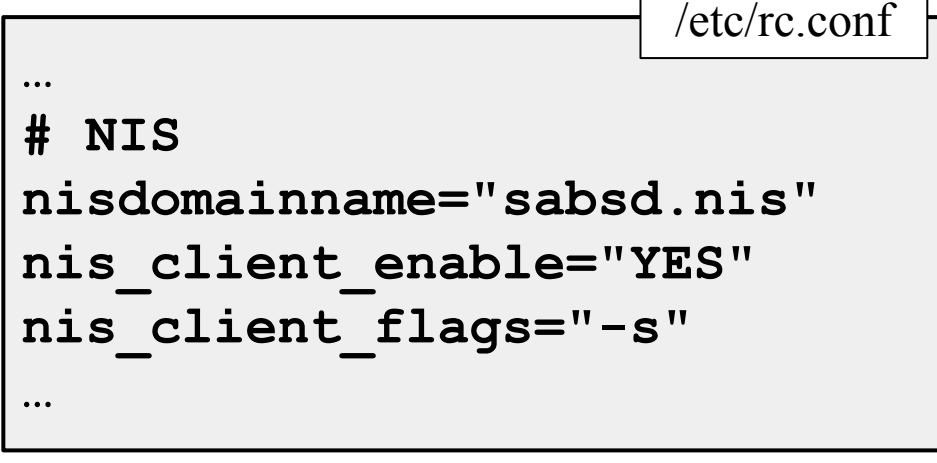

$$
\begin{array}{|l|}\hline \text{ncbody}:*: 65534: \\ \text{+}: *: :\\\hline \end{array}
$$

/etc//etc/master.passwd

**nobody:\*:65534:65534::0:0:Unprivileged user:/nonexistent:/usr/sbin/nologin +:\*::::::::**

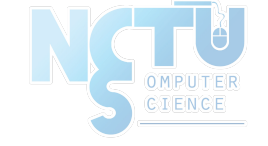

#### LDAP

- Lightweight Directory Access Protocol
- We will cover this in Network Administration class next semester

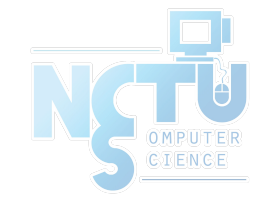